## **MICROSOFT D LOYALTY WORD BÁSICO** search survey, co-sponsored by Adve ing of 2012, asked consumers why the pame brands.

that emerged most often were "best v percent), and "innovative" (19 percent

References

Mailings

 $-777779$ 

:≡- ⊙.

Paragraph

#### alues, proving that Adventure Works' ar *INFORMACIÓN E INSCRIPCIÓN* **849-353-5566**

**DUARTE** Office & Apps

**@duarteanalitica**

 $\mathsf{in}(\mathsf{O})$ 

www.duarteanalitica.com | sted branc info@duarteanalitica.com SÍGUENOS EN

vestigate longer-term trends, we again turne consumers were turning to the Adventure Wo le recession that began in 2008 has been a majo have a tendancy to turn to trusted brands the

#### **OBJETIVO**:

Este curso tiene como objetivo Conocer y manejar las herramientas básicas que proporciona Word para la creación, modificación e impresión de documentos de texto.

#### **DIRIGIDO A**:

Profesionales de todas las áreas del conocimiento interesados en desarrollar sus competencias para ser entes más productivos y efectivos.

#### **PRERREQUISITOS**:

El participante debe tener conocimientos de Windows

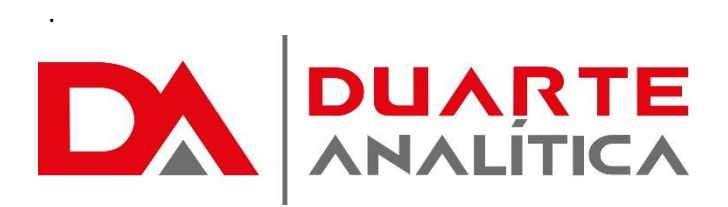

#### **METODOLOGÍA**:

Nuestra metodología es teórico – practica, en donde el participante tendrá estudios y solución de problemas reales, para así poder poner en prácticas las competencias adquiridas en el transcurso de la formación.

#### **CERTIFICACIÓN**:

Cada participante recibe un certificado al terminar la formación.

#### **ESTRUCTURA DEL PROGRAMA / DURACIÓN**

EL workshop tiene una duración de 10 **horas**, las cuales se imparten en sesiones de 3 horas por sesión formativa.

### **PROGRAMA FORMATIVO**:

- 1. ELEMENTOS BÁSICOS DE WORD
- 2. EL ENTORNO DE TRABAJO
- 3. LA PANTALLA DE WORD
	- 3.1.Barra de título/Menús
	- 3.2.Barra de herramientas Estándar/Formato
	- 3.3. La regla horizontal
	- 3.4.Activar/Desactivar una Barra de herramientas
	- 3.5.Activar/Desactivar la regla horizontal
	- 3.6.Área para el texto. Marca fin documento
	- 3.7.Barras de desplazamiento/Estado
	- 3.8.Botones de presentación del documento
- 4. LOS CUADROS DE DIÁLOGO

#### 5. USO DE LOS MENÚS

- 5.1.Mostrar menús personalizados (cortos) o completos
- 5.2.Selección de menús con el ratón
- 5.3.Selección de menús con el teclado
- 5.4.Selección de menús con las teclas rápidas.

#### 6. BARRAS DE HERRAMIENTAS

- 6.1.Mostrar/Ocultar una Barra de Herramientas
- 6.2.Mover una Barra de Herramientas
- 6.3.Crear una nueva Barra de Herramientas
- 6.4.Personalizar una Barra de Herramientas
- 6.5.Borrar una Barra de Herramientas
- 7. SALIR DE WORD

#### 8. CREAR UN DOCUMENTO

- 8.1.Comenzar a escribir texto
- 8.2.Guardar y guardar como
- 8.3.Vista preliminar/imprimir
- 8.4.Abrir/cerrar un documento
- 8.5.Estadísticas del documento
- 8.6.Versiones
- 9. EDICIÓN DE DOMUMENTOS 9.1.Movimiento Del Cursor
- 10.Desplazarse con la barra de desplazamiento
- 11.Mediante la Barra de estado y el ratón
- 12.Desplazamiento mediante teclado y/o ratón
- 13.Desplazamiento mediante la opción Ir a
	- 13.1. Desplazarse utilizando el mapa del documento
	- 13.2. Principios De Edición
	- 13.3. Insertar, Sustituir y Eliminar caracteres
	- 13.4. Seleccionar texto
	- 13.5. Selección de Caracteres/Palabra/Línea/Párrafo
	- 13.6. Selección documento completo/bloque vertical
		- Página | 2

#MicrosoftExcelRD #DesarrollodocenteRD

- 13.7. Mover y pegar texto
- 13.8. Copiar texto
- 13.9. Borrar bloques de texto
- 13.10. Deshacer y rehacer acciones
- 13.11. Buscar y reemplazar texto

#### 14.FUNCIONES ORTOGRÁFICAS Y GRAMATICALES

- 14.1. Corrector ortográfico
- 14.2. Revisión ortográfica automática
- 14.3. Activar/desactivar revisión autom.
- 14.4. Revisión ortográfica manual
- 14.5. Crear/eliminar/desactivar diccionario personal
- 14.6. Corrector gramatical
- 14.7. Autocorrección
- 14.8. Crear un elemento de autocorrección
- 14.9. Cambiar un nombre/elemento de autocorrección
- 14.10. Desactivar autocorrección
- 15.AUTOTEXTO
	- 15.1. Crear/Buscar/Eliminar elemento de autotexto
	- 15.2. Desactivar autotexto
- 16.SINÓNIMOS
- 17.BUSCAR Y REEMPLAZAR TEXTO
- 18.GUIONES
- 19.FORMATO DE CARACTERES
	- 19.1. Formato de carácter
	- 19.2. Cambiar tipo/tamaño/color de letra
	- 19.3. Texto negrito/cursiva/subrayado/color de fondo

#### 20.FORMATO DE PÁRRAFOS

- 20.1. Formato de párrafo
- 20.2. Justificación o alineación
- 20.3. Alineación centrada/derecha/izquierda
- 20.4. Sangrar párrafos
- 20.5. Sangría de primera línea
- 20.6. Sangría izquierda/derecha/francesa
- 20.7. Uso de los tabuladores/interlineado
- 20.8. Ajustar márgenes
- 20.9. Ajustar/aplicar márgenes
- 20.10. Letra capital/numeración/viñetas
- 20.11. Bordes y sombreados

#### 21.ENCABEZADO Y PIE DE PÁGINA

- 21.1. Crear y/o eliminar encabezados o pies de página
- 21.2. Encabezados o pies de página diferentes en páginas pares e impares
- 21.3. Encabezados o pies de página para la primera página o para cada sección

Página | 3

#MicrosoftExcelRD #DesarrollodocenteRD

# ¿CÓMO ME INSCRIBO?

Puede realizar el apartado de su cupo completando el Formulario de en línea, desde nuestra página web y redes sociales o solicitarlo a Info@duarteanalitica.c om, también puede solicitarlo a la representante que le asista por WhatsApp.

## PARA **CONFIRMAR** TU CUPO DEBES:

El cupo de asegura emitiendo el pago mínimo o completo del entrenamiento. Los pagos pueden ser realizados de la Siguiente manera:

- **Transferencia** Bancaria o Depósito Bancario
- **PayPal**

### Esta formación incluye:

- Material de Apoyo **Digital**
- Certificado de Participación
- Acceso al Aula **Virtual**
- Archivos de Casos **Prácticos**

Nuestros programas son evaluados y sus certificaciones dependerán de la evaluación final. Esto nos garantiza que el aprendizaje ha sido efectivo y que la inversión realizada por el estudiante está garantizada.

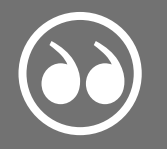

H

#MicrosoftExcelRD #DesarrollodocenteRD

Página | 4

.

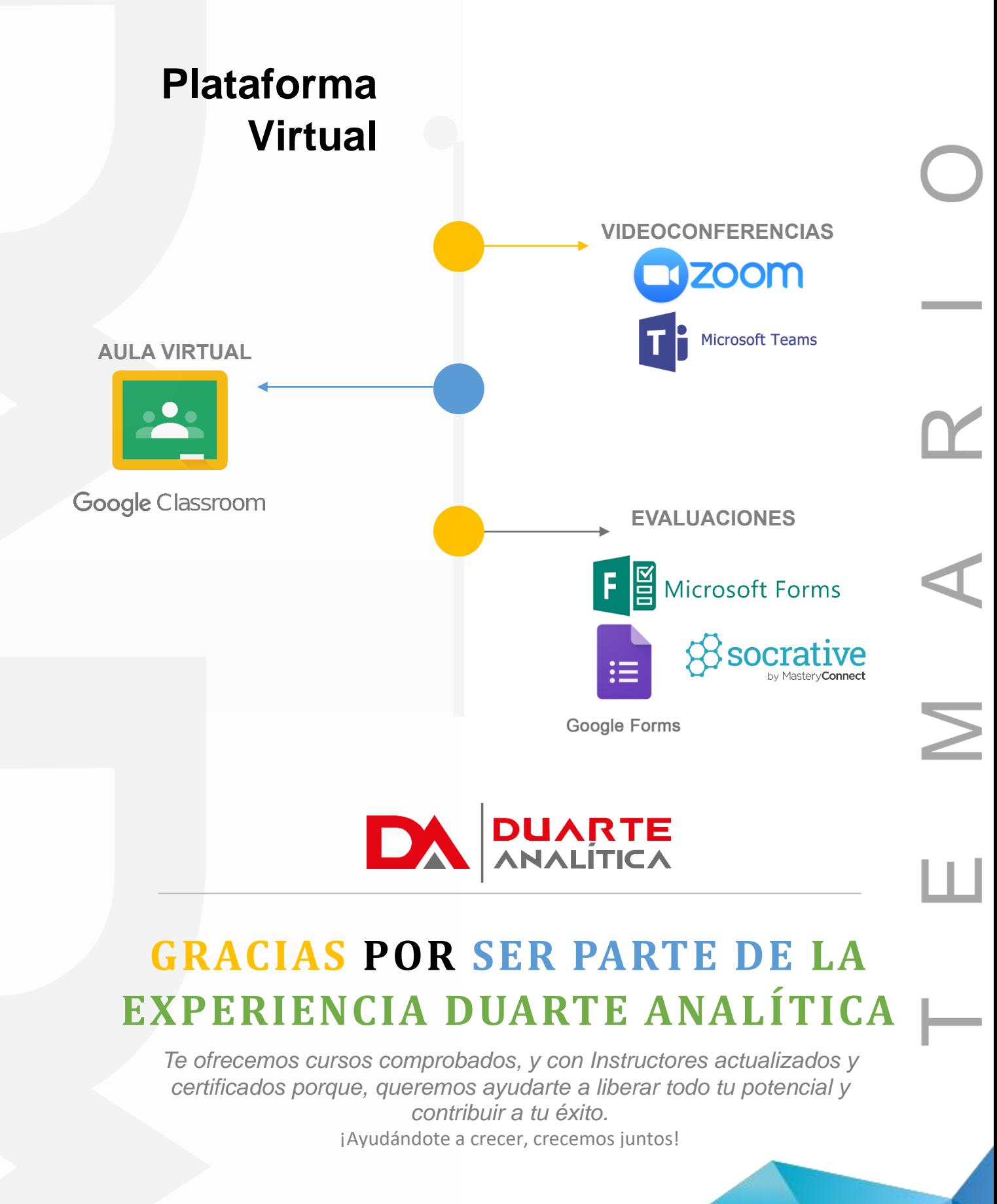

Página | 5

#MicrosoftExcelRD #DesarrollodocenteRD